# **QGIS Application - Bug report #6567**

**QGIS Lisboa crashes when selecting a raster and clicking on it while editing a vector layer** 

*2012-10-24 10:29 AM - Thomas Campagne*

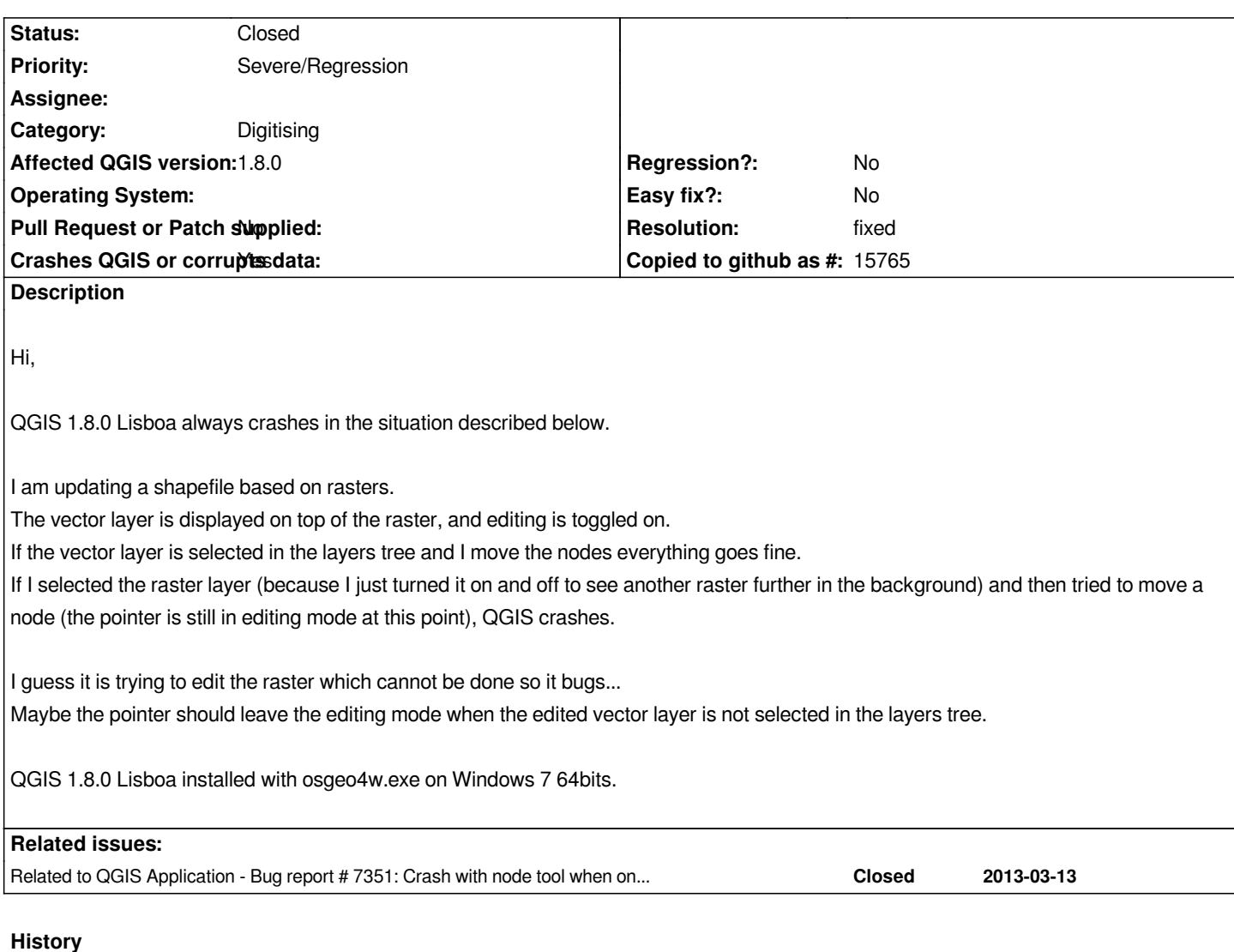

# **#1 - 2012-10-25 12:30 AM - Giovanni Manghi**

- *Status changed from Open to Feedback*
- *Target version set to Version 2.0.0*
- *Affected QGIS version changed from master to 1.8.0*
- *Crashes QGIS or corrupts data changed from No to Yes*
- *Priority changed from Normal to High*

*Please try qgis-dev (with osgeo4w) and report back. Thanks!*

# **#2 - 2012-10-25 01:47 AM - Filipe Dias**

*I also get the same problem, but it occurs more frequently with WMS rasters than with Tiff. I just tested with 1.8 and today's QGIS Master.*

*I reported the exact same problem 6 months ago but only a few other people could replicate this (it was a major headache). In the meantime I reinstalled Windows 7 and the problem remains:*

*#5615*

*Apparently this doesn't happen on Linux and at the time Giovanni thought it could be a memory related issue.*

#### **#3 - 2012-10-25 01:50 AM - Giovanni Manghi**

*probably duplicate of #5615*

#### **#4 - 2012-10-25 01:52 AM - Giovanni Manghi**

*on windows should be easy also to test older versions (example 1.7.4), please give it a try, we must understand if this is a regression.*

#### **#5 - 2012-10-26 03:07 AM - Filipe Dias**

- *Priority changed from High to Severe/Regression*
- *Operating System set to Windows 7*

*This doesst happen in QGIS 1.7.4 and is therefore a regression.*

*In 1.7.4 when the user selects the raster layer, the Editing/Digitizing buttons are deactivated and therefore it is impossible to have the same crash.*

*In 1.8 and Master, the Editing/Digitizing buttons are not deactivated when a raster layer is selected and is possible to select a node.*

*Like Thomas Campagne suggests, it appears that QGIS 1.8 and Master "try to edit" the raster and then the program crashes.*

#### **#6 - 2012-10-26 06:41 AM - Filipe Dias**

*- Category set to Digitising*

## **#7 - 2012-10-26 06:42 AM - Giovanni Manghi**

*- Status changed from Feedback to Open*

# **#8 - 2012-10-29 03:36 AM - Filipe Dias**

*- Operating System changed from Windows 7 to Windows 7/Linux Ubuntu 12.04*

*I tested on Linux Ubuntu 12.04 with QGIS running from the terminal and also got a crash. This is the message that showed up:*

*Segmentation fault (core dumped)*

## **#9 - 2012-12-25 06:16 AM - Giovanni Manghi**

*- Status changed from Open to Feedback*

*- Operating System deleted (Windows 7/Linux Ubuntu 12.04)*

*In 1.8 and Master, the Editing/Digitizing buttons are not deactivated when a raster layer is selected and is possible to select a node.*

*Like Thomas Campagne suggests, it appears that QGIS 1.8 and Master "try to edit" the raster and then the program crashes.*

*I just tested again both qgis 1.8 and master, and it seems that every time I select a different layer the editing tools are correctly deactivated, so the*

*possible/probable source of this issue seems gone, can anyone confirm?*

# **#10 - 2012-12-30 12:25 PM - Filipe Dias**

*There's a difference now:*

*When a raster (WMS or tiff) is selected, the editing tools are deactivated but it is still possible to move nodes around. However it didn't crash when I did this.*

# **#11 - 2012-12-31 01:04 AM - Giovanni Manghi**

- *Status changed from Feedback to Closed*
- *Resolution set to fixed*

*please reopen if the problem will surface again.*